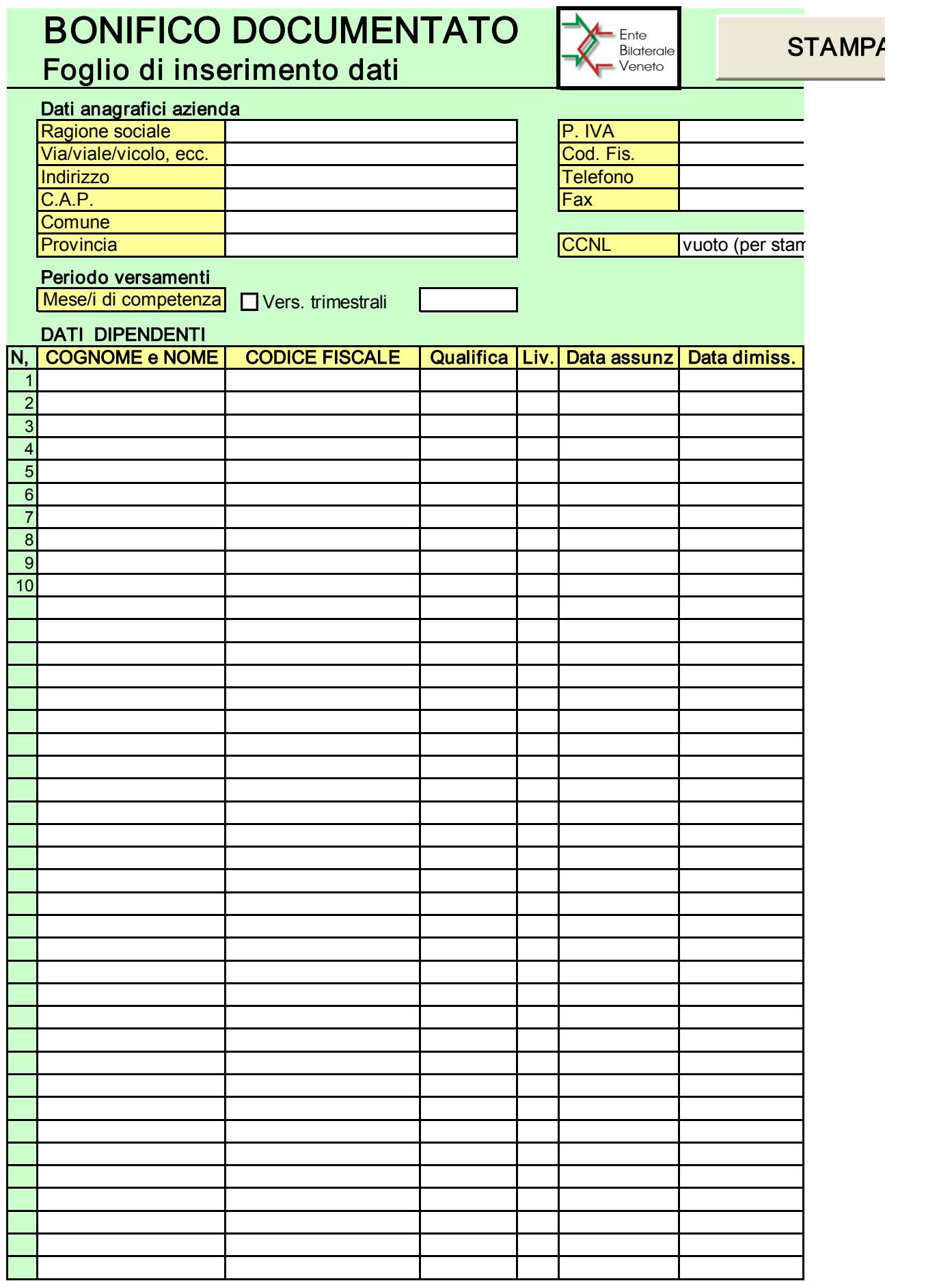

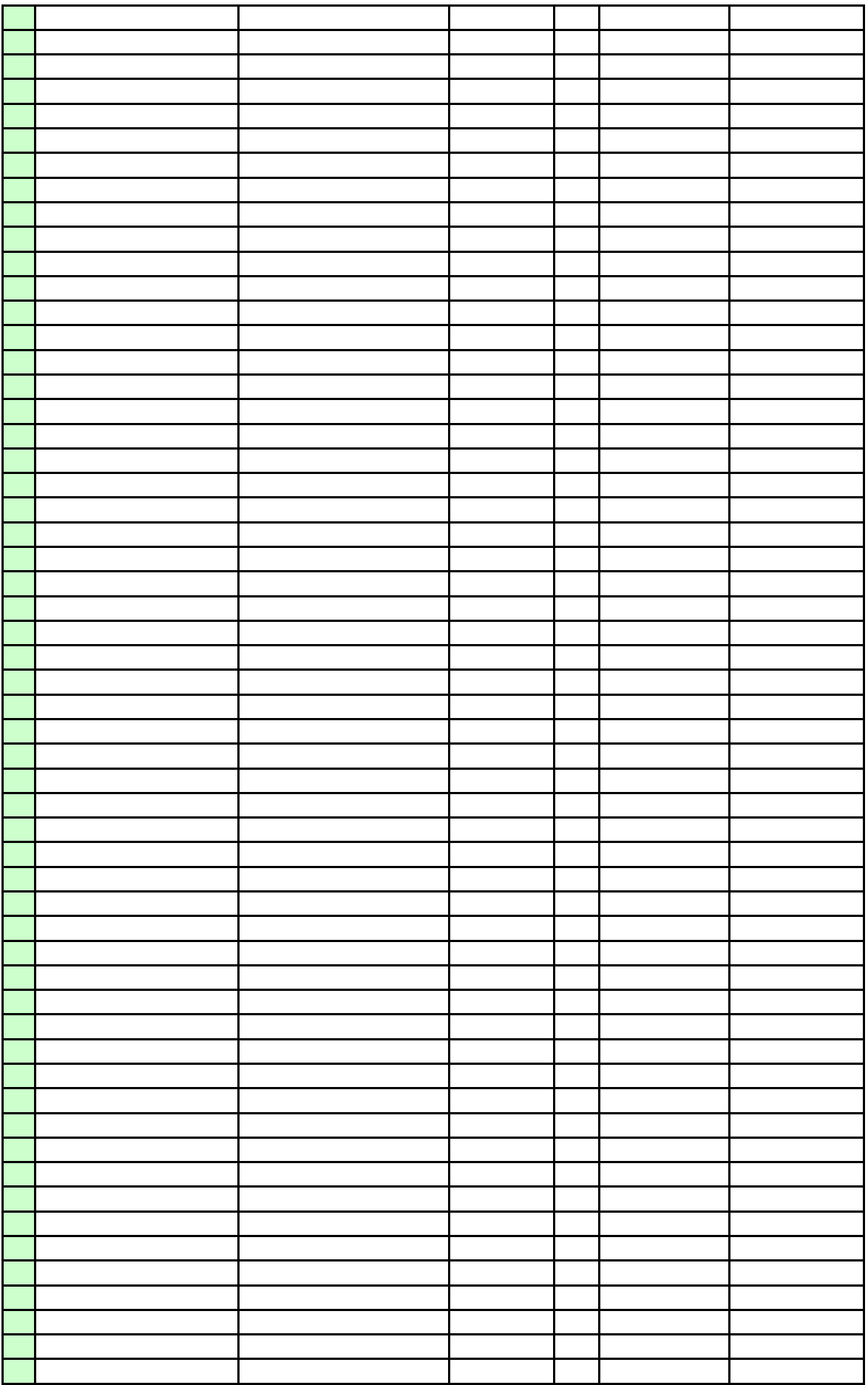

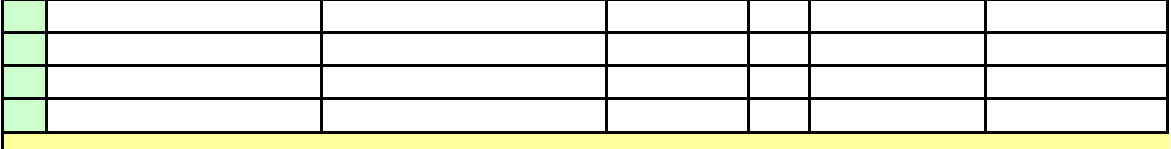

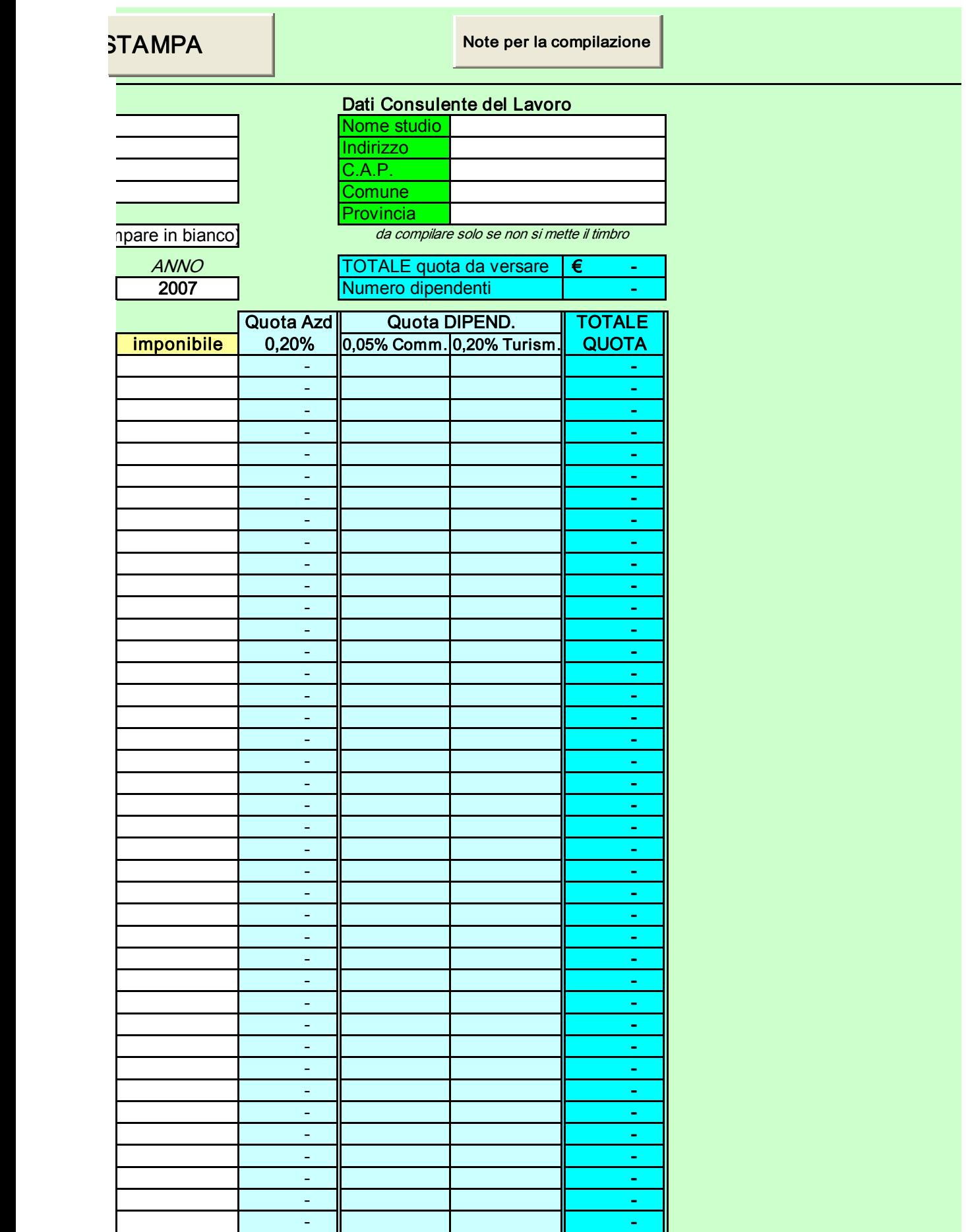

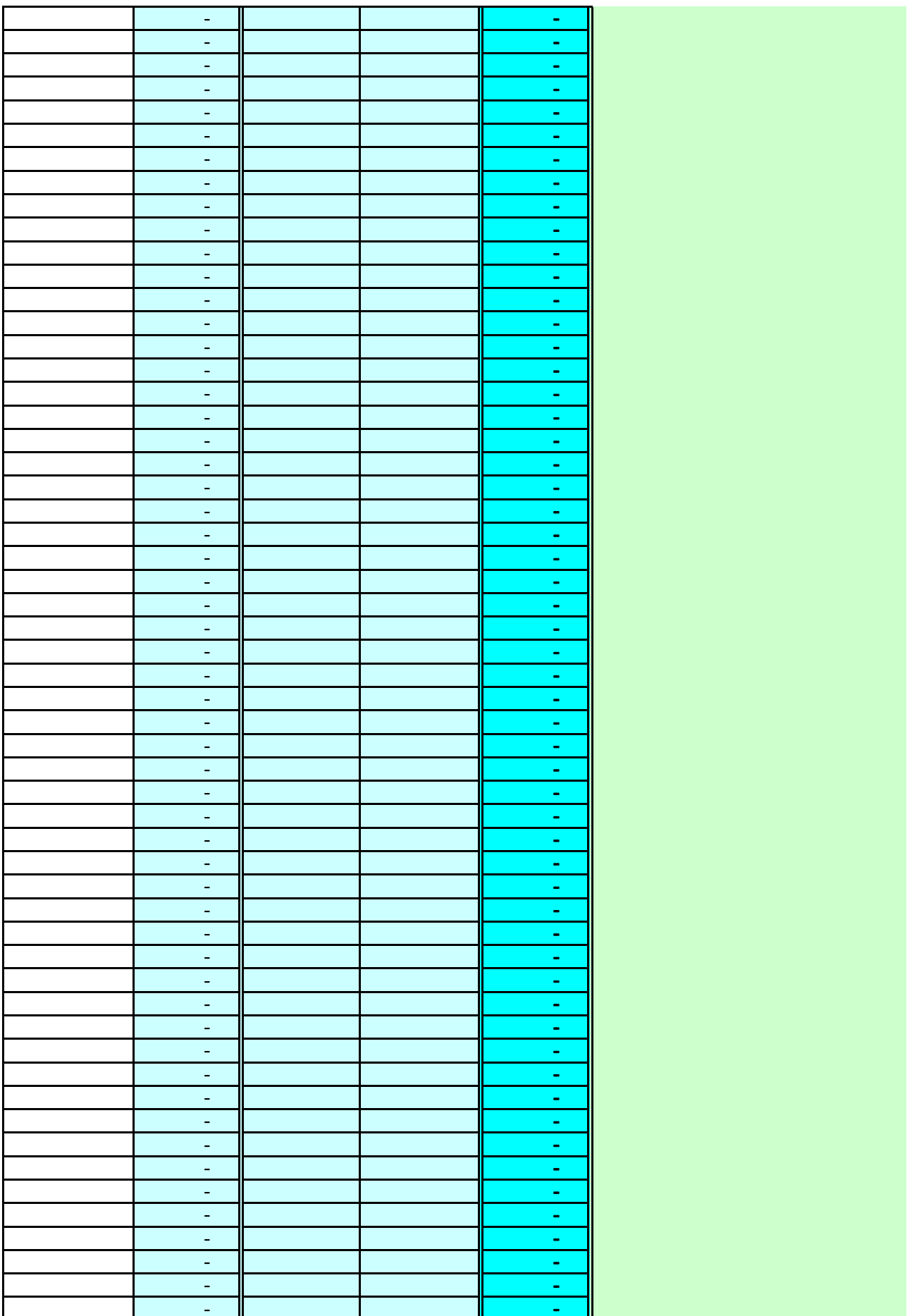

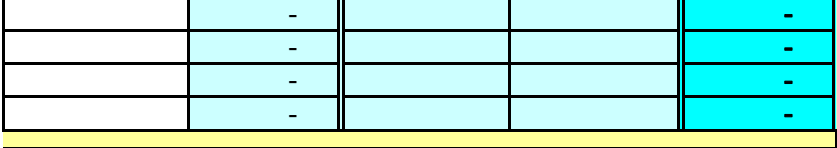

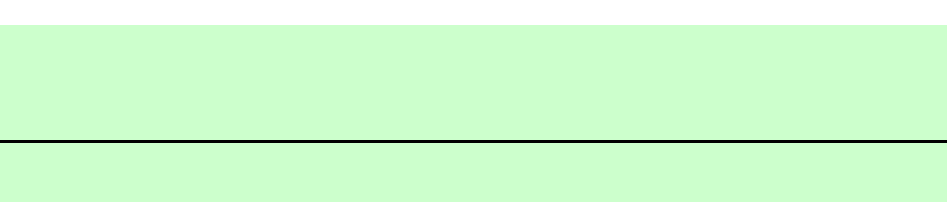

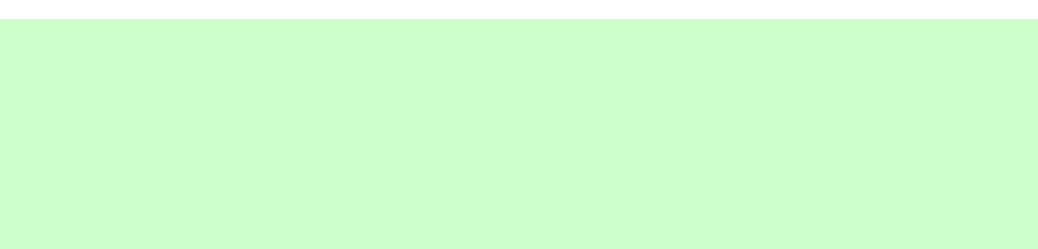

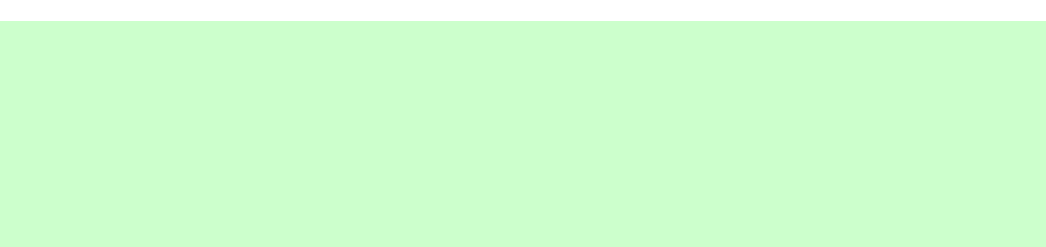

## **TURISMO COMMERCIO** vuoto (per stampare in bianco)

N. Dip

 $\overline{0}$  $\overline{0}$  $\overline{0}$  $\mathsf{O}$  $\overline{0}$  $\overline{0}$  $\overline{0}$  $\overline{0}$  $\overline{0}$  $\mathbf 0$  $\overline{0}$  $\overline{0}$  $\mathsf{O}$  $\overline{0}$  $\circ$  $\circ$  $\overline{0}$  $\overline{0}$  $\overline{0}$  $\overline{0}$  $\mathbf 0$  $\mathbf 0$  $\overline{0}$  $\mathsf{O}$  $\overline{0}$  $\overline{0}$  $\overline{0}$  $\overline{0}$  $\mathsf{O}$  $\overline{0}$  $\mathsf{O}$  $\overline{0}$  $\mathsf{O}$  $\overline{O}$  $\mathsf{O}$  $\mathsf{O}\xspace$  $\overline{0}$  $\mathsf{O}\xspace$  $\mathsf{O}\xspace$ 

 $\mathsf{O}\xspace$ 

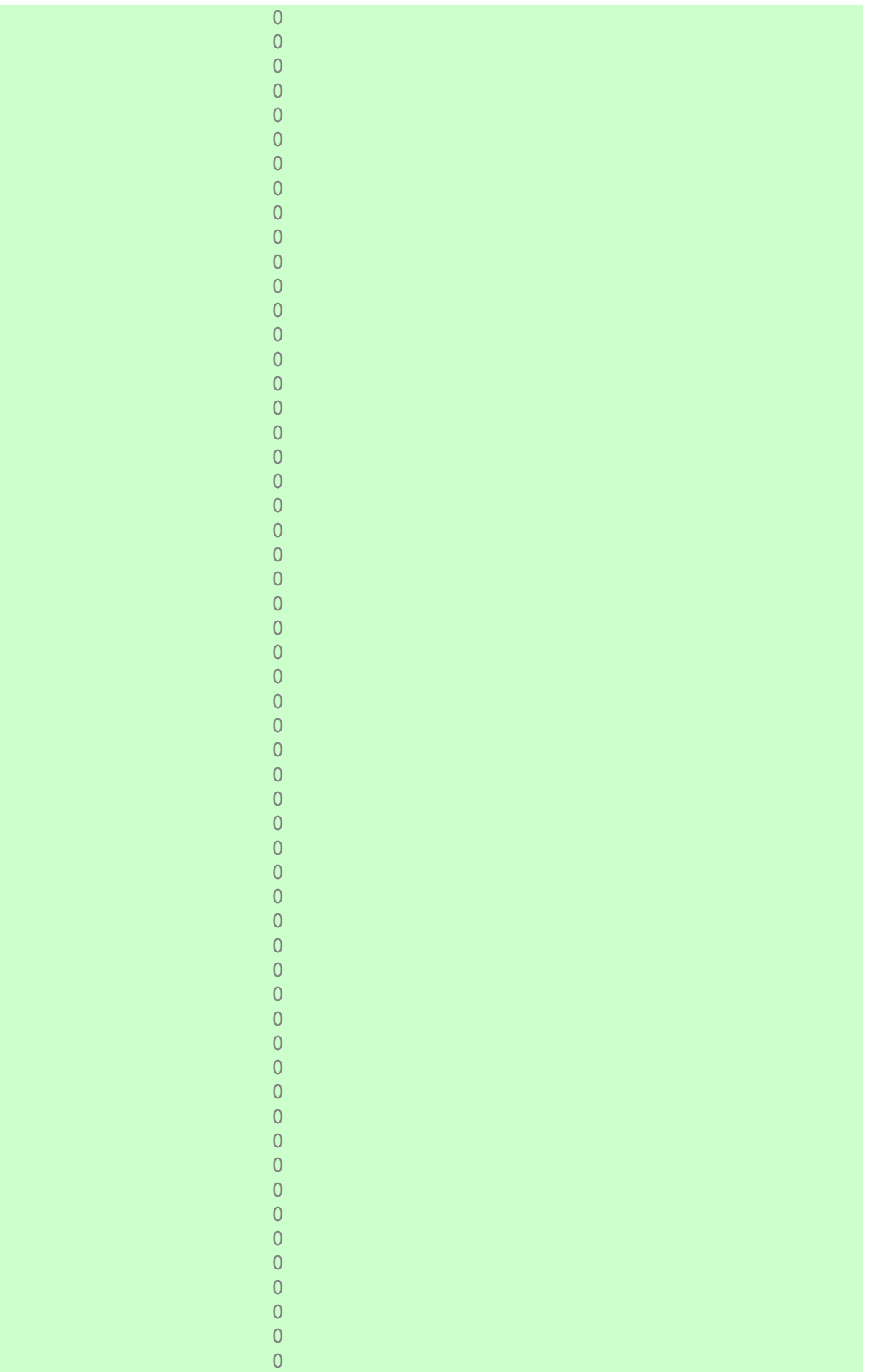

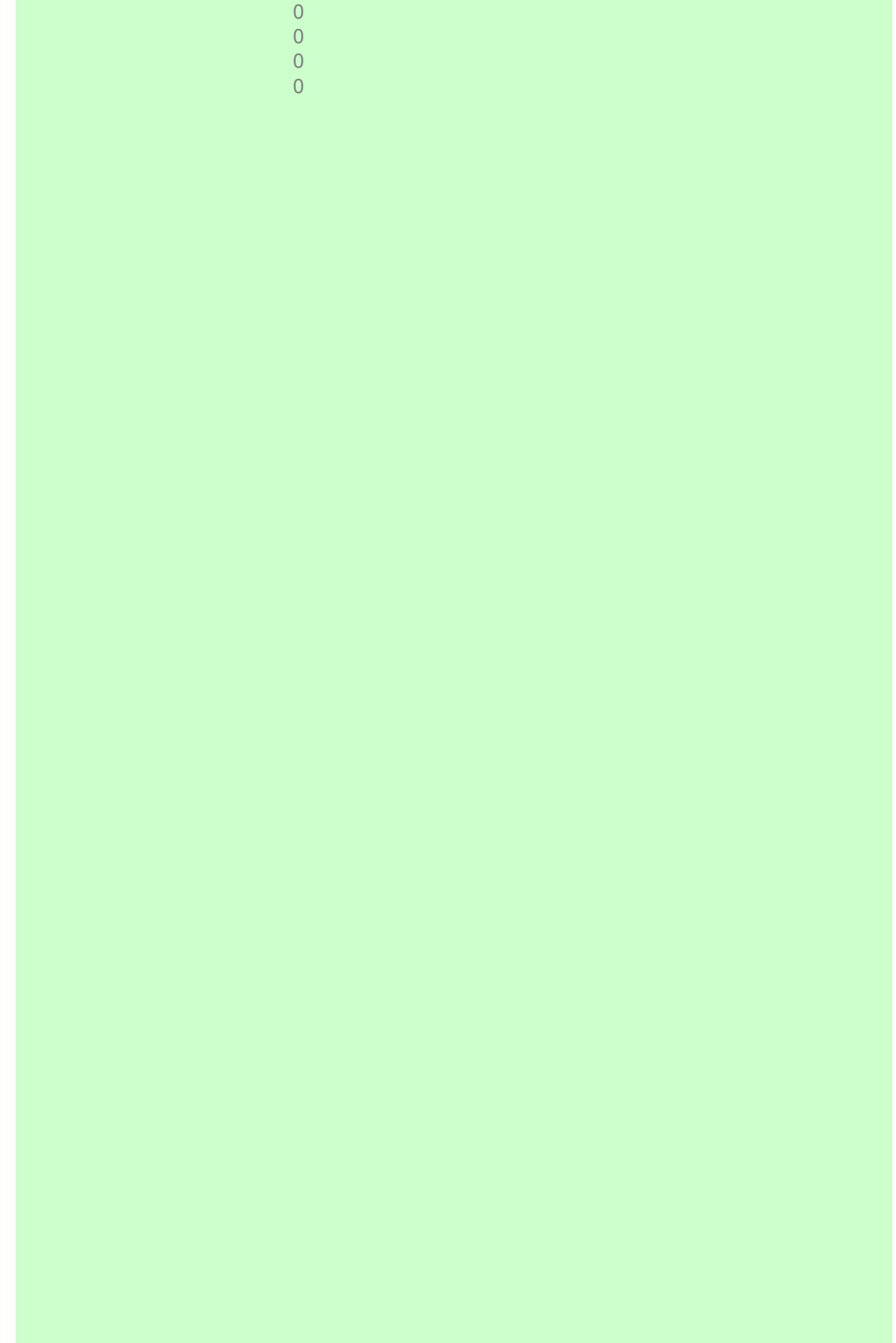

## BONIFICO DOCUMENTATO NOTE PER LA COMPILAZIONE

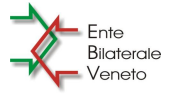

## TORNA AL FOGLIO INSERIMENTO DATI

1. Nel foglio "Dati" inserire i dati anagrafici dell'azienda, il mese e l'anno dicompetenza del versamento nelle celle bianche.

2. Inserire il tipo di CCNL (Commercio per il contratto del Terziario, distribuzione e servizi e per quello delle agenzie immobiliari e TURISMO per il CCNL del Turismo e dei pubblici esercizi. Scegliere l'opzione "vuoto" solo se si vuole stampare una pagina in bianco da compilare a mano.

- 3. Facoltativamente sipossono inserire anche i dati dello Studio di Consulenza del lavoro, E' preferibile però, lasciare le celle in bianco e mettere un timbro sull'apposito spazio del foglio stampato.
- 4. Inserire i dati di tutti i dipendenti dell'azienda uno sotto l'altro con il relativo imponibile lordo (paga base e contingenza) La quota dovuta all'Ente Bilaterale Veneto viene calcolata automaticamente. Se per alcuni mesi un dipendente non è tenuto a versare (perché stagionale o in sospensione) non è necessario eliminarlo dall'elenco, ma sarà sufficiente scrivere zero sul campo dell'imponibile.
- 5. Premere il tasto "STAMPA" in alto al foglio. Viene visualizzata l'anteprima di stampa. Quindi è possibile stampare premendo dinuovo "stampa" nel menu in alto o annullare e tornare a modificare i dati.

6. Inviare il file all'indirizzo: segreteria@ebveneto.it

## N.B. SCRIVERE SOLO SULLE CELLE BIANCHE E SOLO SUL FOGLIO "DATI". NON MODIFICARE PER NESSUNA RAGIONE IL FOGLIO "STAMPA". N.B.B. NON LANCIARE LA STAMPA DIRETTAMENTE DAL FOGLIO "STAMPA". Non verebbe fatto un filtro sui dipendenti inseriti per escludere le righe vuote.

Per ulteriore informazioni e supporto contattare la segreteria dell'Ente Bilaterale Veneto al numero:  $\boxed{041-5802374}$ 

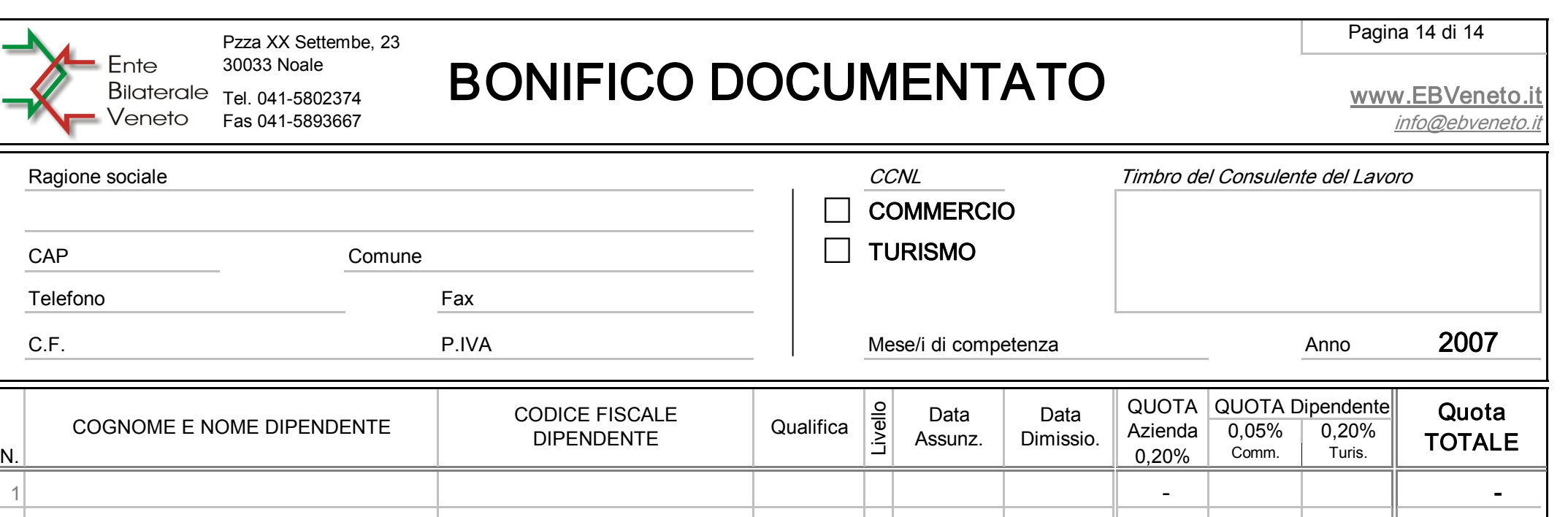

 <sup>0</sup> <sup>0</sup> 00/01/00 00/01/00 <sup>0</sup> <sup>0</sup> 00/01/00 00/01/00 <sup>0</sup> <sup>0</sup> 00/01/00 00/01/00 <sup>0</sup> <sup>0</sup> 00/01/00 00/01/00 <sup>0</sup> <sup>0</sup> 00/01/00 00/01/00 <sup>0</sup> <sup>0</sup> 00/01/00 00/01/00 <sup>0</sup> <sup>0</sup> 00/01/00 00/01/00

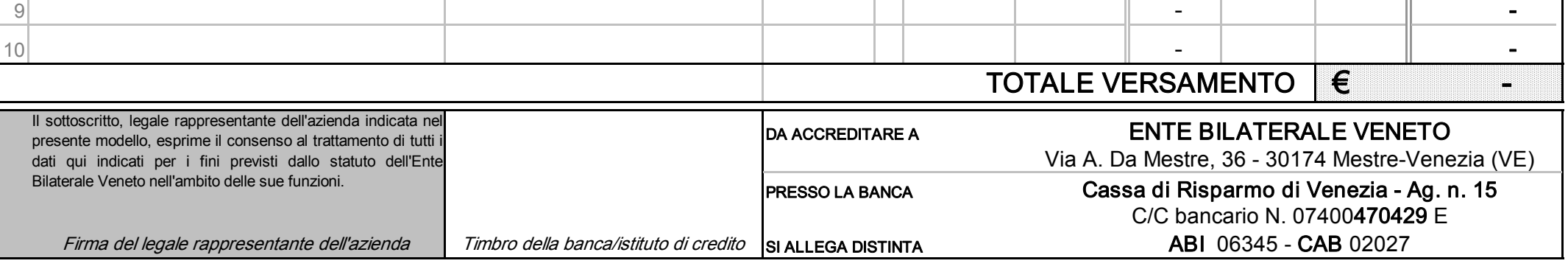